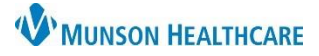

## **Order Favorites** for Providers

## Cerner PowerChart and Ambulatory **EDUCATION**

Orders that are frequently used can be saved into a Favorites folder, making them readily accessible. Order details can be modified prior to adding as a favorite, to save that version of the order in the Favorites folder.

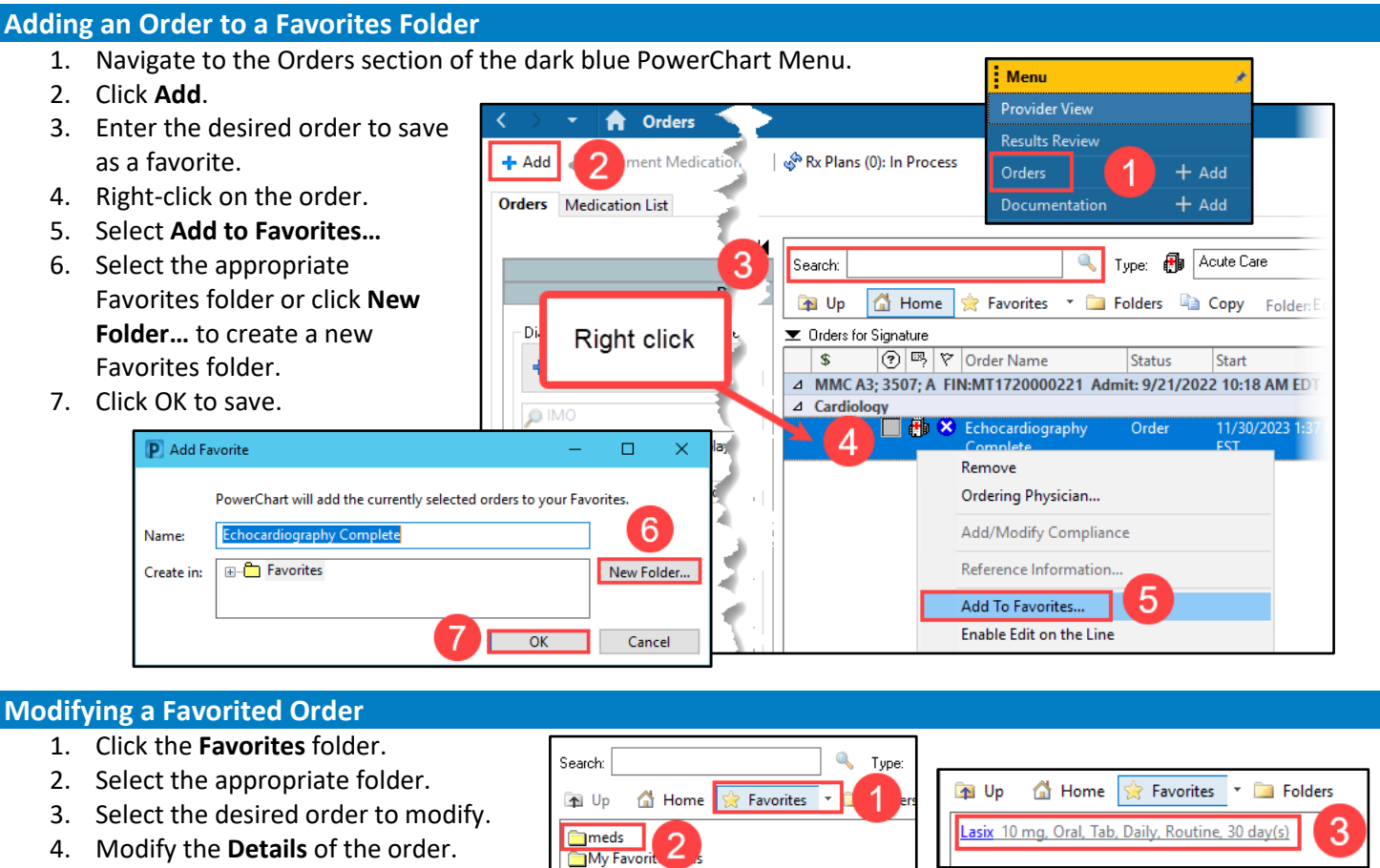

- 5. Right-click on the order.
- 6. Select **Add to Favorites…**
- 7. Select the appropriate Favorites folder.

To remove a favorited order:

- 8. Within the **Favorites** folder, right-click on the desired order to remove.
- 9. Select **Remove from Favorites.**

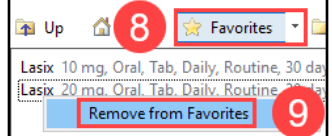

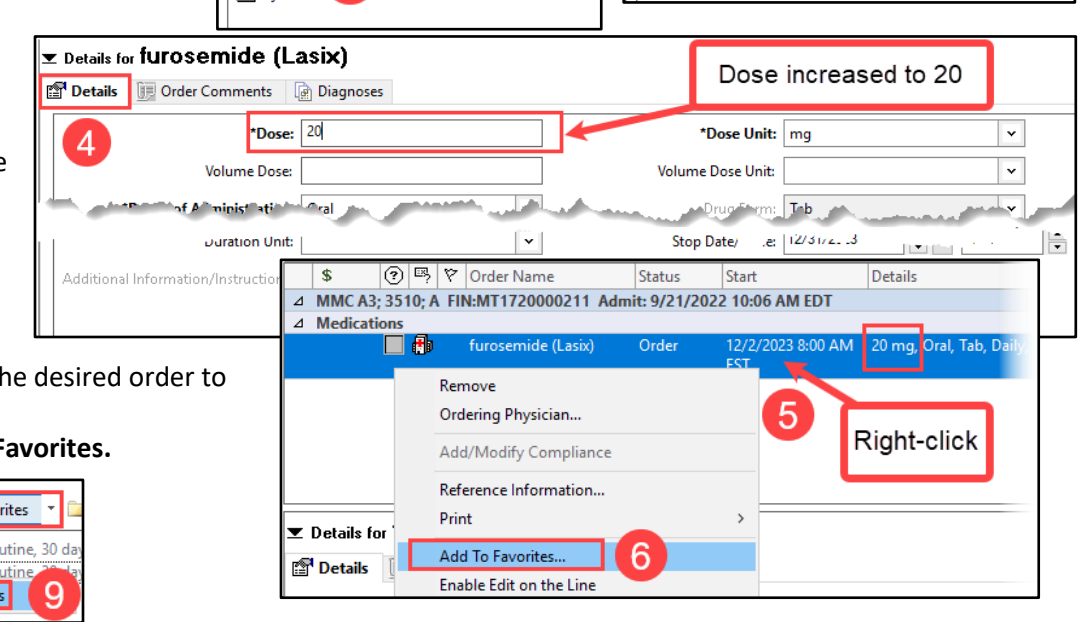